计算机设置 (F10) 实用程序指南 商用 PC

© Copyright 2007 Hewlett-Packard Development Company, L.P. 本文档中包含 的信息如有更改,恕不另行通知。

Microsoft、Windows 和 Windows Vista 是 Microsoft Corporation 在美国和/或其它国家/ 地区的商标或注册商标。

随 HP 产品和服务附带的明示保修声明中阐明 了此类产品和服务的全部保修服务。本文档 中的内容不应视为构成任何附加保修条款。 HP 对本文档中出现的技术错误、编辑错误或 遗漏不承担任何责任。

本文档包含的所有权信息受版权法保护。事 先未经 Hewlett-Packard Company 书面许 可,不得复印、复制本文档的任何部分或将 其翻译成其他语言。

计算机设置 (F10) 实用程序指南

商用 PC

第1版(2007年7月)

文档部件号: 451121-AA1

## 关于本手册

本指南说明如何使用计算机设置实用程序。无论是安装了新硬件,还是出于维护的需要,都可以利用此 工具来重新配置和修改计算机的默认设置。

- 警告! 以这种方式出现的文字表示如果不按照指示操作,可能会造成人身伤害或带来生命危险。
- 注意: 以这种方式出现的文字表示如果不按照指示操作,可能会损坏设备或丢失信息。
- $\overrightarrow{p}$  注: 以这种方式出现的文字提供重要的补充信息。

### iv 关于本手册 ZHCN

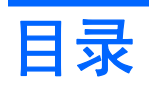

## 计算机设置 (F10) 实用程序

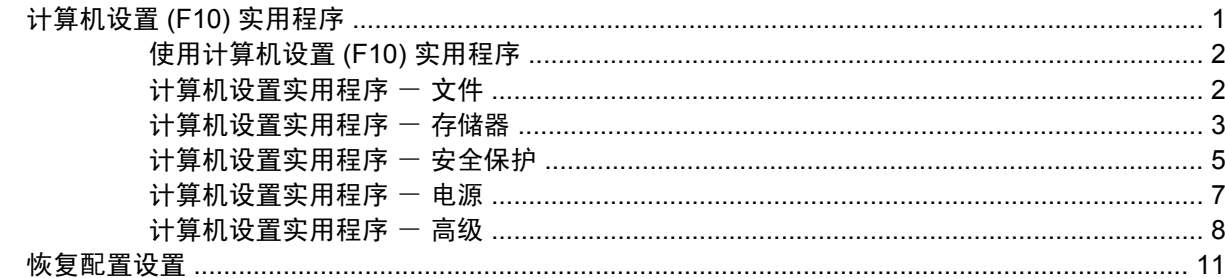

# <span id="page-6-0"></span>计算机设置 **(F10)** 实用程序

## 计算机设置 **(F10)** 实用程序

使用计算机设置 (F10) 实用程序可以进行以下操作:

- 更改出厂默认设置。
- 设置系统日期和时间。
- 设置、查看、更改或验证系统配置,包括处理器、图形、内存、音频、存储、通信和输入设备的设 置。
- 修改可引导设备(如硬盘驱动器、软盘驱动器、光驱或 USB 快擦写介质设备)的引导顺序。
- 启用快速引导,这种引导方式比全面引导更快,只是不运行全面引导期间运行的所有诊断测试。您 可以将系统设置为:
	- ❑ 始终快速引导(默认);
	- ❑ 定期全面引导(从每天到每 30 天);或者
	- ❑ 始终全面引导。
- 选择 Post Messages Enabled (启用开机自测消息)或 Post Messages Disabled (禁用开机自测 消息), 以更改开机自测 (POST) 消息的显示状态。一旦选择了 Post Messages Disabled (禁用开 机自测消息), 许多开机自测消息(例如内存容量、产品名称, 以及其它不属于错误的文本消息) 便不再显示了。如果出现开机自测错误,无论选择何种模式,屏幕上都会显示错误消息。要在开机 自测期间手动切换为 Post Messages Enabled (启用开机自测消息), 请按任意键(F1 到 F12 键 除外)。
- 设置物主标签,即每次打开或重新启动系统时所显示的文本。
- 输入公司指定给此计算机的资产标签或资产标识号。
- 使系统重新启动(热启动)和开机时提示开机密码。
- 输入设置密码,用于控制对计算机设置 (F10) 实用程序及本节中所述设置的访问。
- 保护集成 I/O 功能,包括串行端口、USB 端口、并行端口、音频或嵌入式网卡,使其解除保护之后 方能使用。
- 启用或禁用可移动介质引导功能。
- **启用或禁用传统软盘的写操作功能(如果硬件支持的话)。**
- 解决在开机自测 (POST) 过程中检测到但未自动修复的系统配置错误。
- 将系统配置信息保存在软盘上,然后将其重新存储到一台或多台计算机上,以此来复制系统设置。
- 在指定的 ATA 硬盘驱动器上执行自测(如果驱动器支持的话)。
- 启用或禁用驱动器锁安全保护(如果驱动器支持的话)。

## <span id="page-7-0"></span>使用计算机设置 **(F10)** 实用程序

只有打开计算机或重新启动系统时才能访问计算机设置实用程序。要访问计算机设置实用程序菜单,请 执行以下步骤:

- **1.** 启动或重新启动计算机。如果使用的是 Microsoft Windows,请单击 **Start**(开始) > **Shut Down** (关机) > **Restart**(重新启动)。
- **2.** 计算机打开后,在显示器指示灯变为绿色时按 F10 键,以便进入计算机设置实用程序。您也可以 根据需要按下 Enter 键跳过标题屏幕。
- l 学 注: 如果没有及时按 F10 键,则必须重新启动计算机,然后在显示器指示灯变为绿色时再次按 F10 键,才能访问该实用程序。
- **3.** 从列表中选择语言并按 Enter 键。

表 **1** 计算机设置 **(F10)** 实用程序

- **4.** 计算机设置实用程序菜单中将显示以下五个标题供您选择:File(文件)、Storage(存储器)、 Security(安全保护)、Power(电源)和 Advanced(高级)。
- 5. 使用箭头(左箭头和右箭头)键选择相应标题。使用箭头(上箭头和下箭头)键选择所需选项,然 后按 Enter 键。要返回计算机设置实用程序菜单,请按 Esc 键。
- **6.** 要应用并保存更改,请选择 **File**(文件) > **Save Changes and Exit**(保存更改并退出)。
	- 如果不需要应用所作更改,请选择 **Ignore Changes and Exit**(忽略更改并退出)。
	- **要重置为出厂设置或之前保存的默认设置**(仅限某些机型),请选择 Apply Defaults and **Exit**(应用默认值并退出)。此选项将恢复系统原来的出厂默认设置。
- $\Delta$  注意: 在 BIOS 保存计算机设置实用程序 (F10) 中所作的更改之际,请不要关闭计算机电源,因为这 样做会损坏 CMOS。只有在退出计算机设置实用程序 (F10) 屏幕后再关闭计算机电源才是安全的。

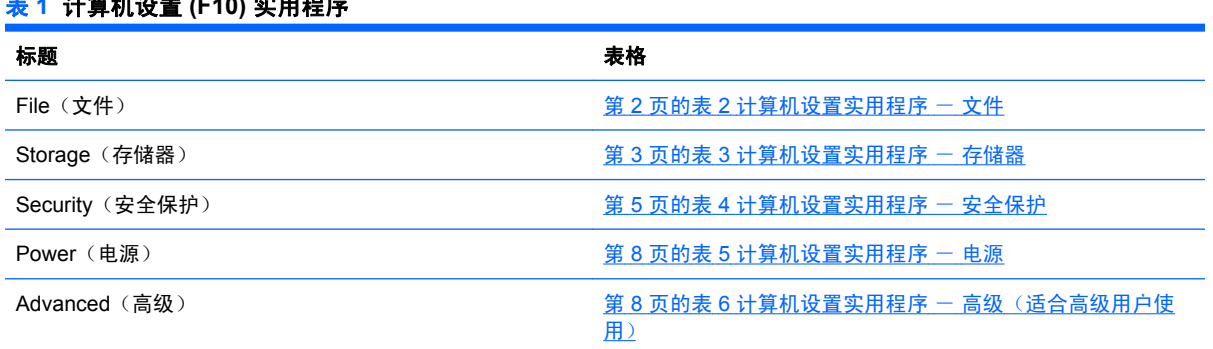

## 计算机设置实用程序 一 文件

表 **2** 计算机设置实用程序 - 文件

注: 硬件的具体配置不同,所支持的计算机设置实用程序选项也会有所不同。

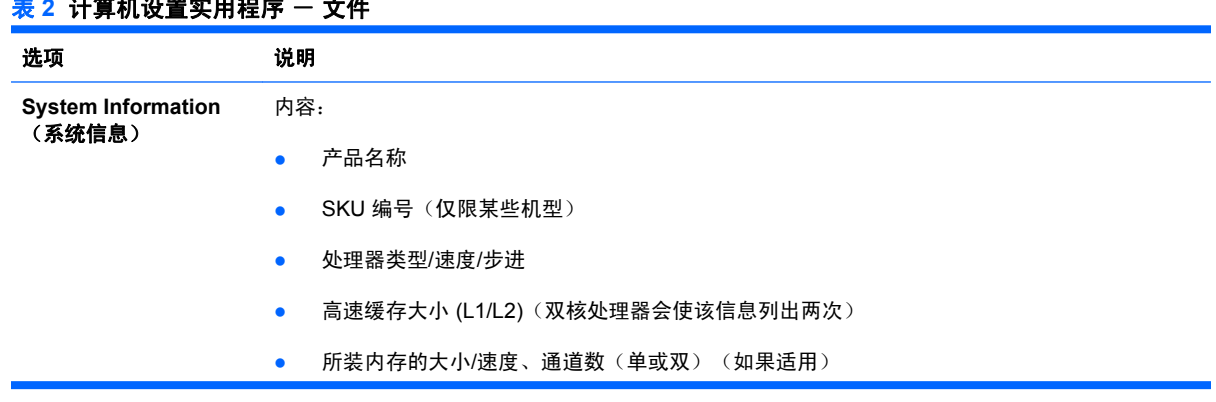

### <span id="page-8-0"></span>表 2 计算机设置实用程序 - 文件 (续)

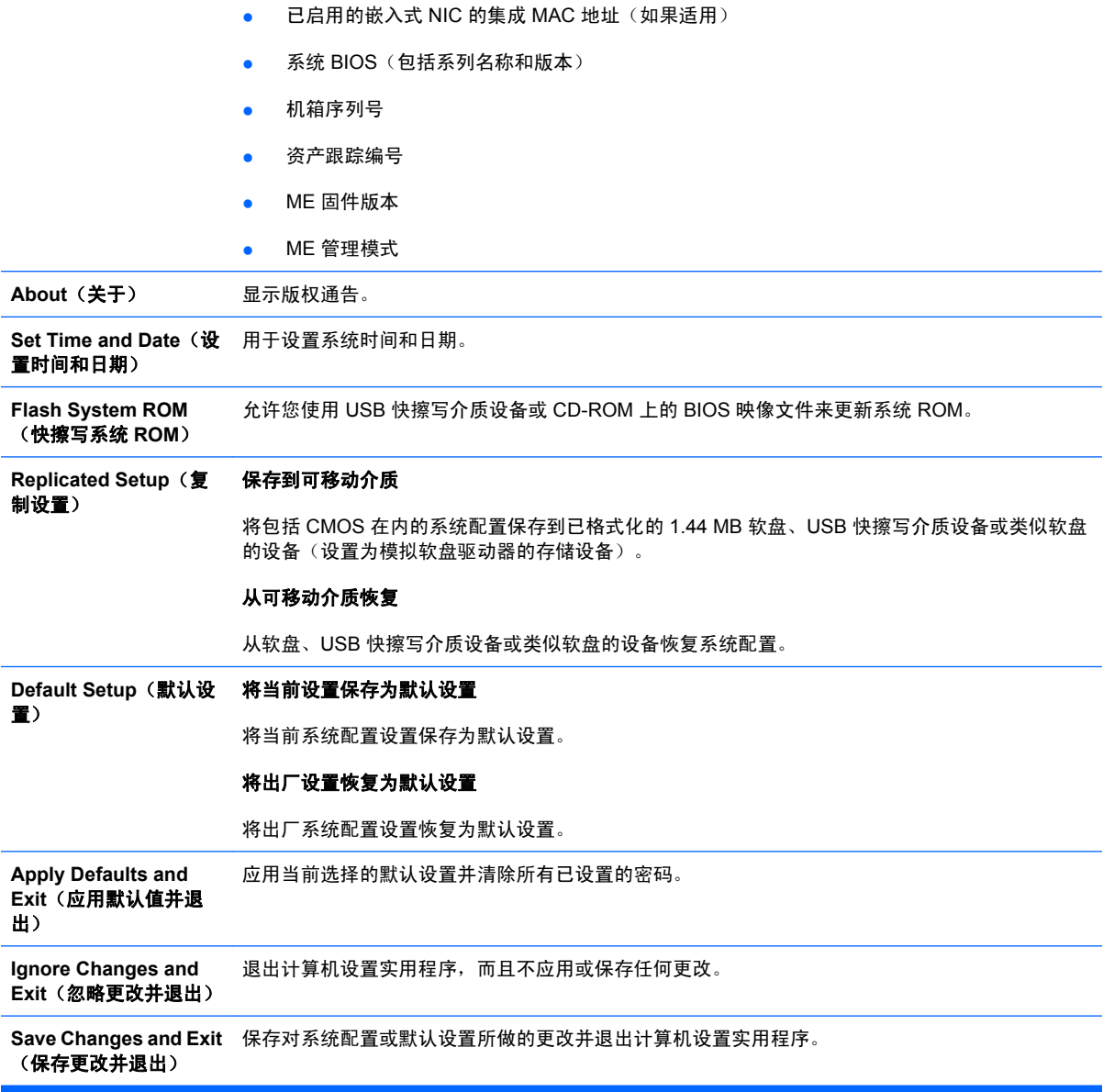

## 计算机设置实用程序 - 存储器

注: 硬件的具体配置不同,所支持的计算机设置实用程序选项也会有所不同。

### <mark>表 3 计算机设置实用程序 - 存储器</mark>

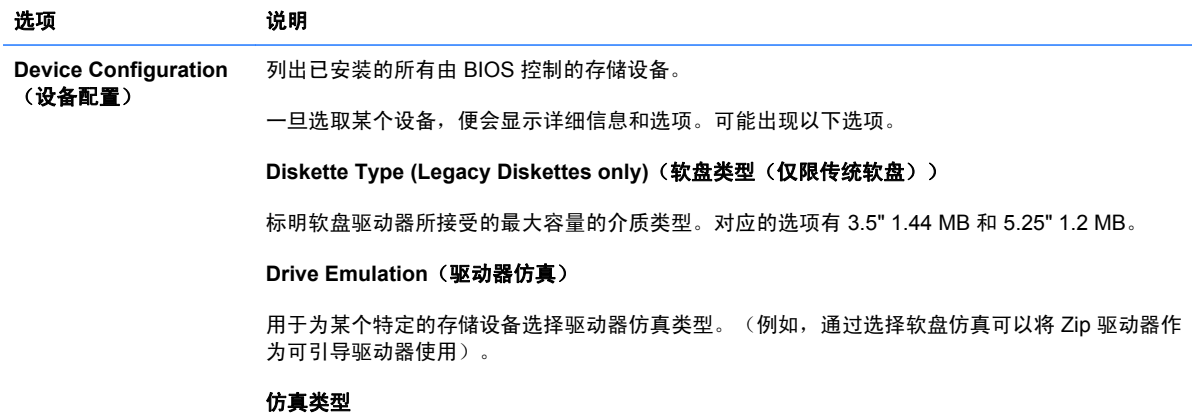

ATAPI Zip 驱动器:

- 无(视作 Other(其它))。
- 软盘(视作软盘驱动器)。

传统软盘: 无可用仿真选项。

CD-ROM: 无可用仿真选项。

ATAPI I S-120.

- 无(视作 Other(其它))。
- 软盘(视作软盘驱动器)。

#### 硬盘

- 无(禁止 BIOS 数据访问并将其作为引导设备禁用)。
- 硬盘(视作硬盘驱动器)。

**Multisector Transfers (多扇区传输)** (仅适用于ATA 磁盘)

指定每个多扇区 PIO 操作所传输的扇区数。对应的选项(取决于设备功能)有 Disabled (禁用)、 8 和 16。

Translation Mode (转换模式) (只适用于 ATA 磁盘)

用于选择设备使用的转换模式。这样一来,BIOS 就可以访问其它系统上分区和格式化的磁盘。对于 使用较早版本的 UNIX(例如 SCO UNIX 版本 3.2)的用户来讲, 有必要这样做。对应的选项有 Automatic(自动)、Bit-Shift(移位)、LBA Assisted(LBA 辅助)、User(用户)和 None (无)。

注意: 通常,不应更改 BIOS 自动选择的转换模式。如果所选的转换模式与磁盘进行分区和格式 化时使用的转换模式不兼容,就无法访问该磁盘上的数据。

Translation Parameters (转换参数) (仅适用于ATA 磁盘)

注: 仅当选择了 User (用户) 转换模式时才会显示此功能。

用于指定诸如逻辑柱面数、磁头数和每磁道扇区数等参数,BIOS 使用此类参数将来自操作系统或应 用程序的磁盘 I/O 请求转换为硬盘驱动器能够接受的术语。逻辑柱面数不能超过 1024,磁头数不能 超过 256,每磁道扇区数不能超过 63。只有将驱动器转换模式设置为 User(用户)时,才能显示和 更改上述字段。

#### **SATA Default Values**(**SATA** 默认值)

用于指定 ATA 设备的多扇区传输、传输模式和转换模式的默认值。

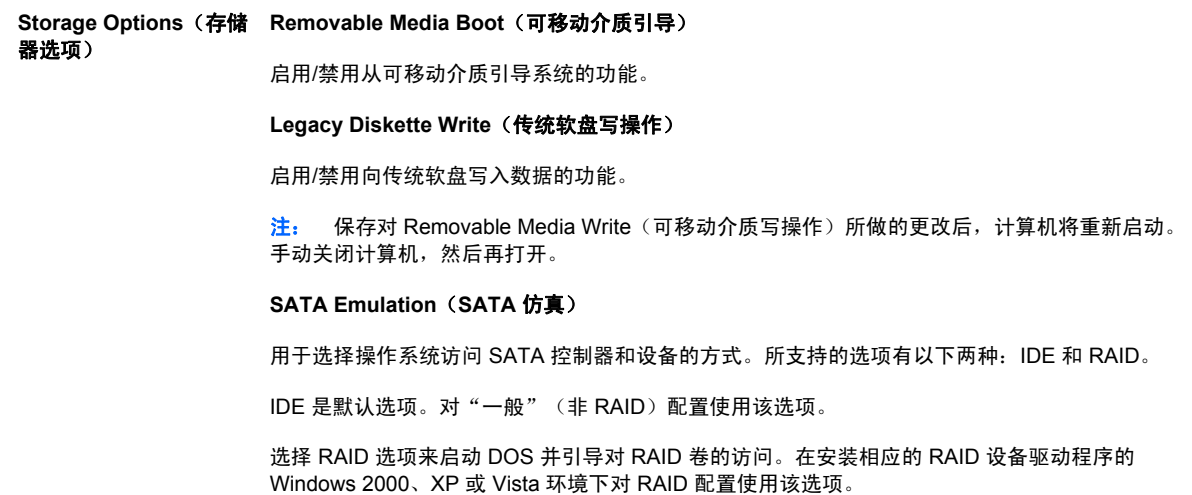

### <span id="page-10-0"></span>表 3 计算机设置实用程序 - 存储器 (续)

注: 必须在尝试从 RAID 卷引导之前安装 RAID 设备驱动程序。如果您尝试在没有安装 RAID 设备 驱动程序的情况下从 RAID 卷引导, 则系统将崩溃(蓝屏)。另外, 当在任何连接的硬盘驱动器上 启用驱动器锁功能时也不要选择 RAID 选项。否则会导致驱动器锁一直被锁定,在以后引导时也不 可访问,除非选择了另一个 SATA 仿真模式。

注: 在 USDT 系统上"SATA 仿真"不可用。

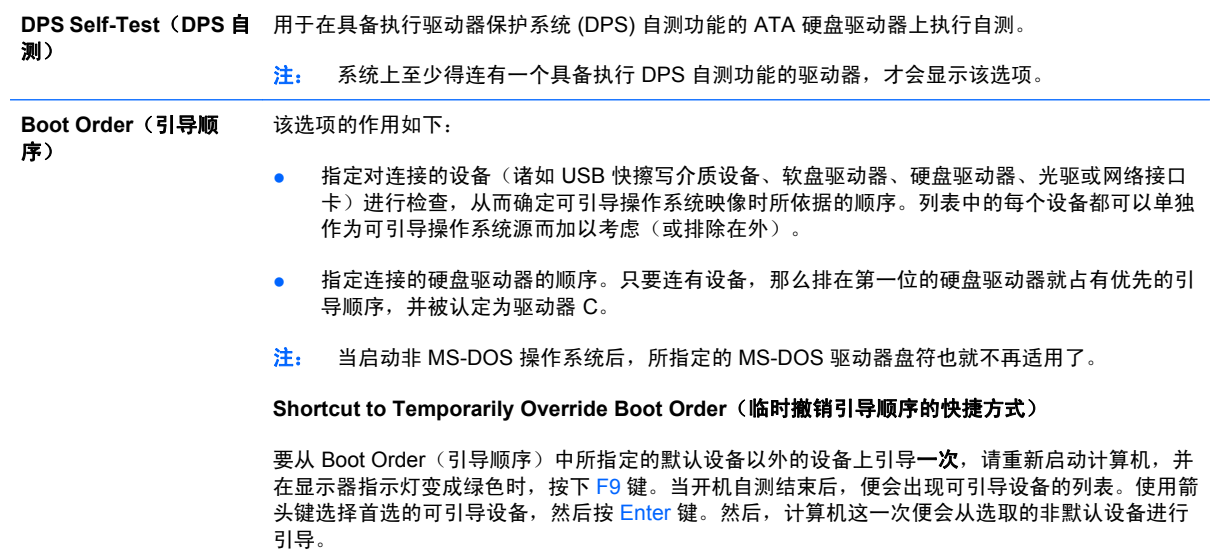

## 计算机设置实用程序 - 安全保护

 $\overrightarrow{p}$  注: 硬件的具体配置不同, 所支持的计算机设置实用程序选项也会有所不同。

### 表 4 计算机设置实用程序 - 安全保护

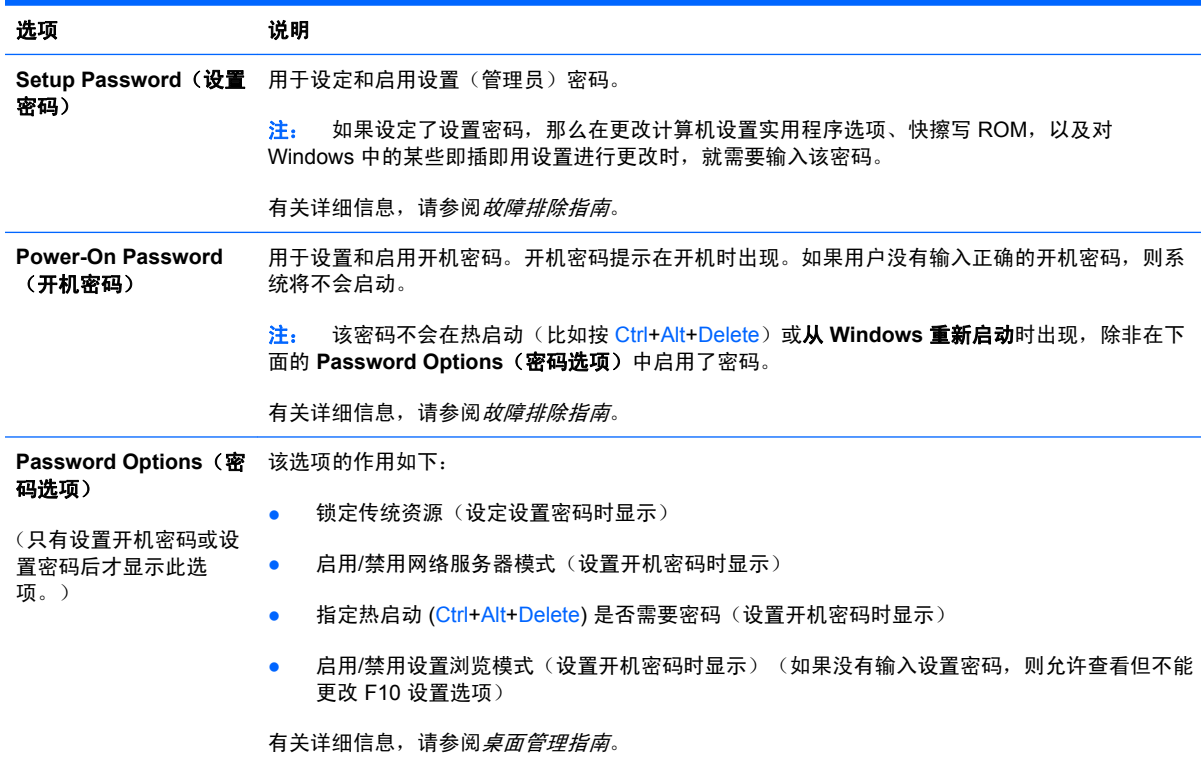

### 表 4 计算机设置实用程序 - 安全保护 (续)

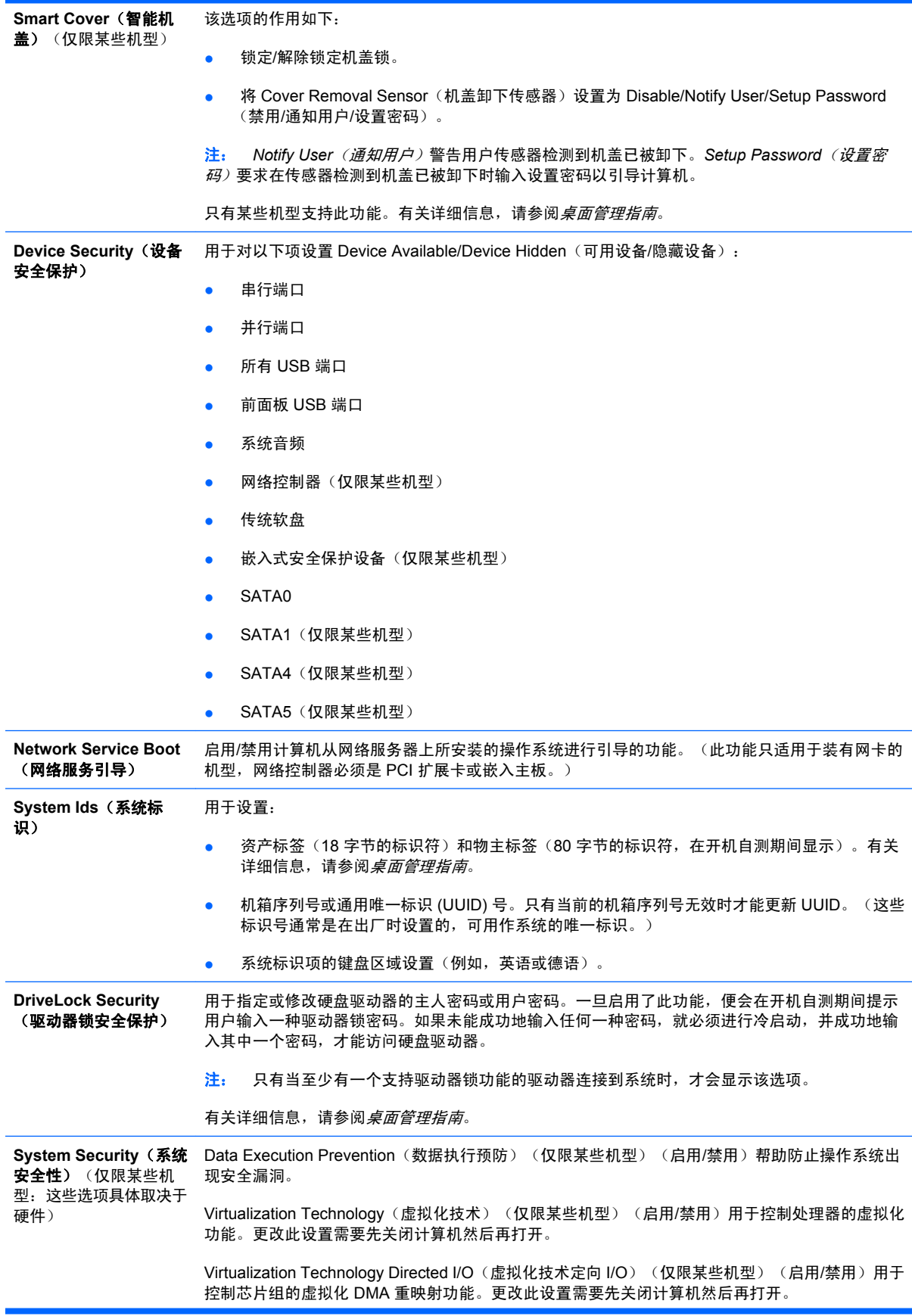

<span id="page-12-0"></span>Trusted Execution Technology(受信执行技术)(仅限某些机型)(启用/禁用)用于控制支持虚拟 设备所需的基本处理器和芯片组功能。更改此设置需要先关闭计算机然后再打开。要启用此功能, 必须启用以下功能:

- Embedded Security Device Support(嵌入式安全保护设备支持)
- Virtualization Technology(虚拟化技术)
- Virtualization Technology Directed I/O (虚拟化技术定向 I/O)

Embedded Security Device Support(嵌入式安全保护设备支持)(仅限某些机型)(启用/禁用) 允许对嵌入式安全保护设备进行激活和取消激活操作。更改此设置需要先关闭计算机然后再打开。

- 注: 要配置嵌入式安全保护设备,必须设置设置密码。
- Reset to Factory Settings(重置为出厂设置)(仅限某些机型)(不重置/重置)将擦除所有安 全密钥。更改此设置需要先关闭计算机然后再打开。

注意: 嵌入式安全保护设备是许多安全保护方案的重要组成部分。擦除安全密钥将会阻止对 嵌入式安全保护设备所保护的数据的访问。选择 Reset to Factory Settings(重置为出厂设置) 可能会导致出现重要数据丢失。

- Power-on Authentication Support(开机验证支持)(仅限某些机型)(启用/禁用)用于控制 使用嵌入式安全保护设备的开机密码验证方案。更改此设置需要先关闭计算机然后再打开。
- Reset Authentication Credentials(重置身份验证凭据)(仅限某些机型)(不重置/重置)选 择"重置"将禁用开机验证支持并清除嵌入式安全保护设备中的验证信息。更改此设置需要先 关闭计算机然后再打开

OS Management of Embedded Security Device(嵌入式安全保护设备的操作系统管理)(仅限某 些机型)(启用/禁用)此选项允许用户限制对嵌入式安全保护设备的操作系统控制。更改此设置需 要先关闭计算机然后再打开。使用此选项,用户可以限制对嵌入式安全保护设备的操作系统控制。

- Reset of Embedded Security Device through OS (通过操作系统重置嵌入式安全保护设备) (仅限某些机型)(启用/禁用)使用此选项,用户可以限制操作系统对嵌入式安全保护设备请 求 Reset to Factory Settings(重置为出厂设置)的功能。更改此设置需要先关闭计算机然后再 打开。
	- 注: 要启用此选项,必须设置设置密码。

Virtual Appliance (虚拟设备) (启用/禁用) 用于控制管理程序的验证启动。

只有在启用 Trusted Execution Technology(受信执行技术)并安装了 VA 3.0 时, Virtual Appliance(虚拟设备)选项才可用。

注: 在安装虚拟设备时,计算机设置的 Apply Defaults and Exit (应用默认值并退出)选项会被禁 用。

Virtual Appliance Configuration Interface(虚拟设备配置界面)(锁定/解除锁定)用于控制软 件对 VA 3.0 配置界面的访问。

Smart Card BIOS Password Support (智能卡 BIOS 密码支持) (仅限某些机型) (启用/禁用)允 许用户启用/禁用使用智能卡来替代设置密码和开机密码。该设置要求在该选项生效之前先在 ProtectTools® 内执行其它初始化操作。

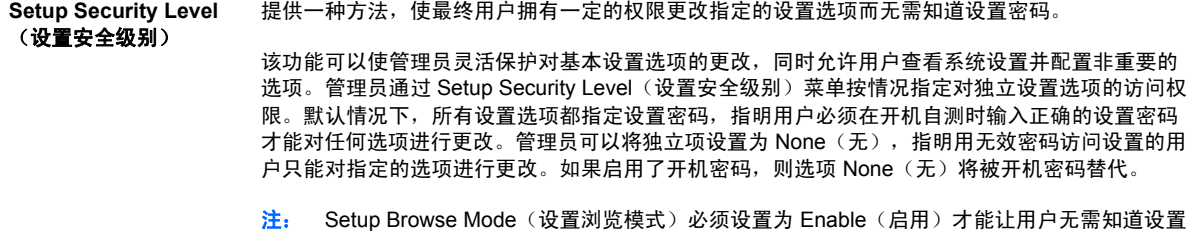

## 计算机设置实用程序 一 电源

注: 硬件的具体配置不同,所支持的计算机设置实用程序选项也会有所不同。

密码就可以进入设置实用程序。

### <span id="page-13-0"></span>表 5 计算机设置实用程序 - 电源

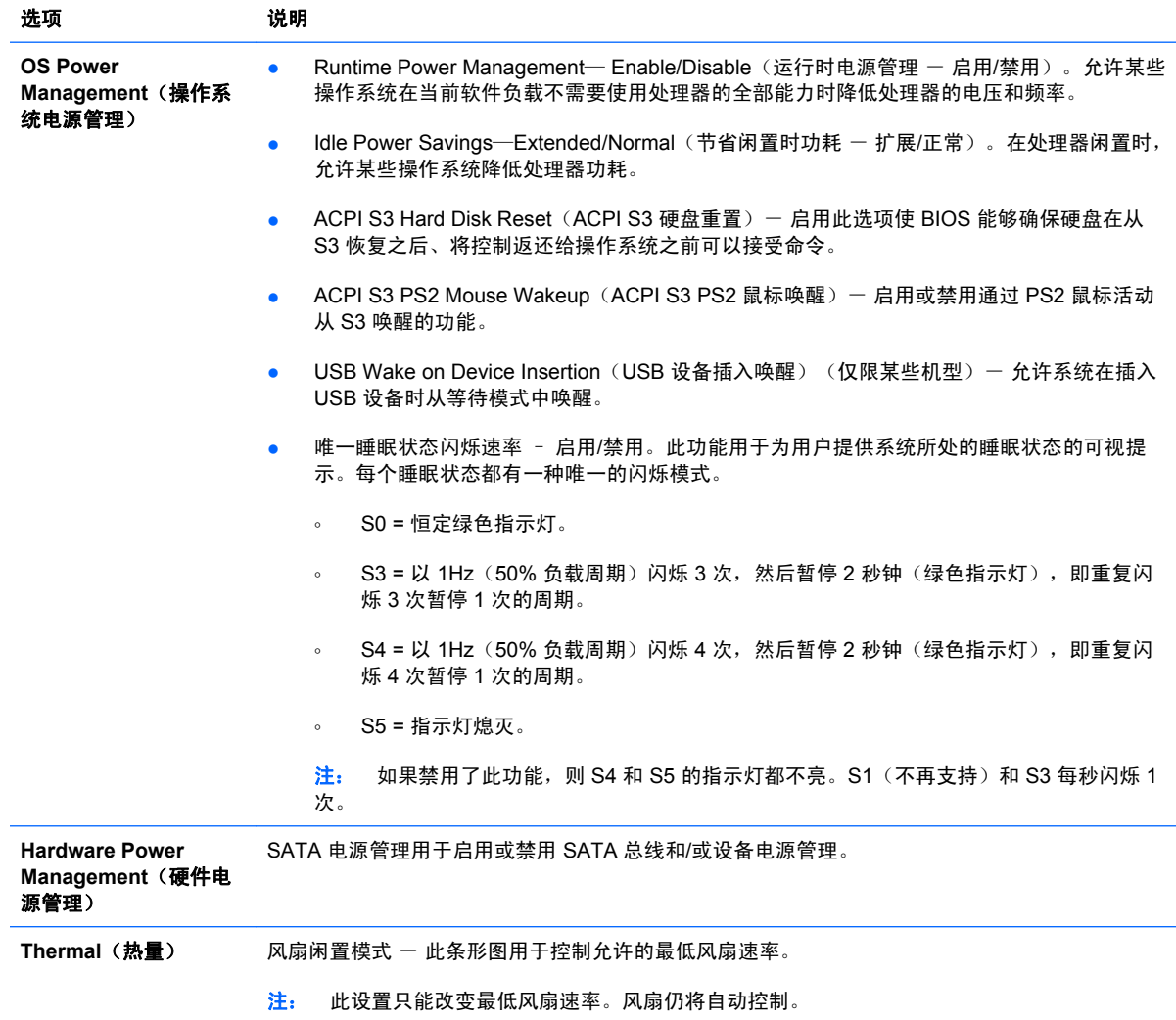

## 计算机设置实用程序 一 高级

 $\overrightarrow{B}$  注: 硬件的具体配置不同, 所支持的计算机设置实用程序选项也会有所不同。

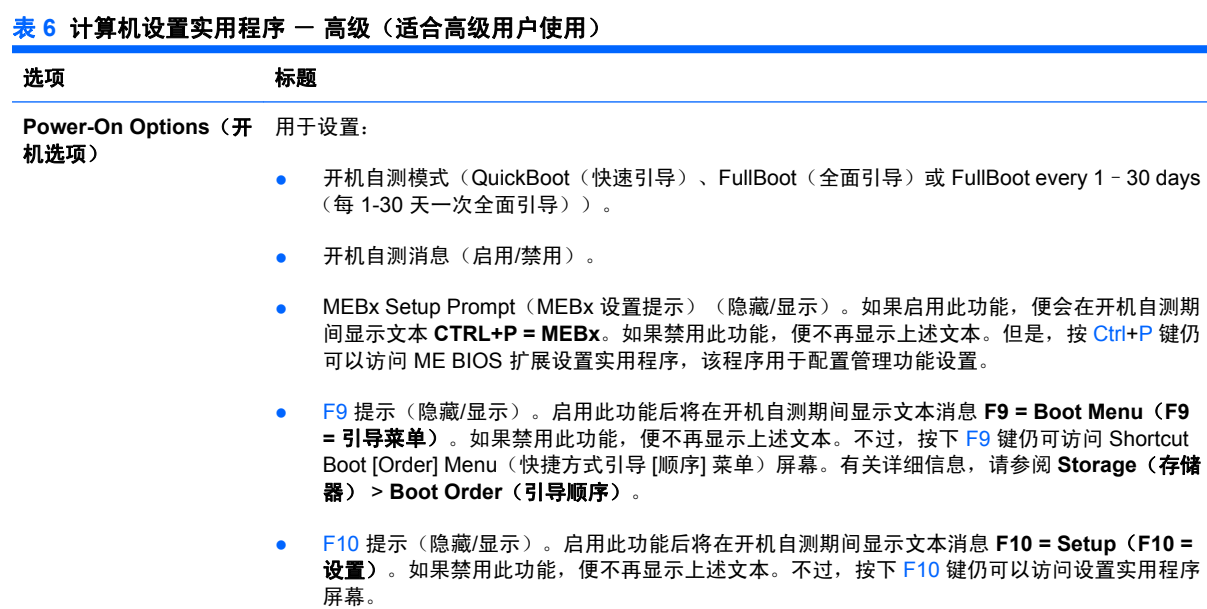

- F11 提示(隐藏/显示)。如果将此功能设置为显示,会在开机自测期间显示文本消息 **F11 = Recovery**(**F11 =** 恢复)。如果隐藏此功能,便不再显示上述文本。不过,按下 F11 键仍会尝 试引导至 HP Backup and Recovery(HP 备份和恢复)分区。有关详细信息,请参阅 Factory Recovery Boot Support(出厂恢复引导支持)。
- F12 提示(隐藏/显示)。启用此功能后将在开机自测期间显示文本消息 **F12 = Network**(**F12 =** 网络)。如果禁用此功能,便不再显示上述文本。不过,按下 F12 键仍会强制系统尝试从网 络进行引导。
- Factory Recovery Boot Support(出厂恢复引导支持)(启用/禁用)。启用该功能后,将在开 机自测期间显示附加提示 **F11 = Recovery**(**F11 =** 恢复),该提示出现在安装了 HP Backup and Recovery (HP 备份和恢复) 软件并在引导硬盘驱动器配置了恢复分区的系统上。按下 F11 键后,系统将引导至恢复分区,并启动 HP Backup and Recovery (HP 备份和恢复)软 件。可以使用 F11 提示(隐藏/显示)选项隐藏 **F11 = Recovery**(**F11 =** 恢复)提示(见上 文)。
- Option ROM Prompt(选件 ROM 提示)(启用/禁用)。启用此功能后,系统将在装载选件 ROM 之前显示一条消息。(只有某些机型支持此功能。)
- WOL After Power Loss (WOL 掉电之后) (启用/禁用)。启用此选项将导致系统在掉电之后 立即开机,以启用 WOL (通过局域网唤醒) 功能。
- Remote wakeup boot source (远程唤醒引导源)(远程服务器/本地硬盘驱动器)。
- After Power Loss(掉电之后)(关闭/打开/之前的状态): 将此选项设置为:
	- Off (关闭) 在计算机电源恢复时, 使计算机保持关机状态。
	- ◎ On (打开) 一旦计算机电源恢复便使计算机自动开机。
	- On (打开) 如果计算机连在电源接线板上, 则可使用电源接线板开关来接通计算机的 电源。
	- Previous state (之前的状态) 如果掉电时计算机处于打开状态, 则电源恢复时计算机 将自动打开。
- 注: 如果利用接线板上的开关来关闭计算机的电源,就无法使用挂起/休眠功能或远程管理功能。
- POST Delay(开机自测延迟)(无、5、10、15 或 20 秒)。如果启用此功能,就可以在开机 自测过程中增添用户指定的延迟。有时某些 PCI 插卡上的硬盘驱动器的转速很慢,就要用到此 类延迟功能;由于速度太慢,当开机自测结束时这些驱动器还未能做好引导前的准备工作。开 机自测延迟使您有更多的时间来选择 F10 键, 以进入计算机设置 (F10) 实用程序。
- 将 CPUID 最大值限定为 3。限定由微处理器报告的 CPUID 功能的数量。如果引导至 Windows NT, 请启用此功能。

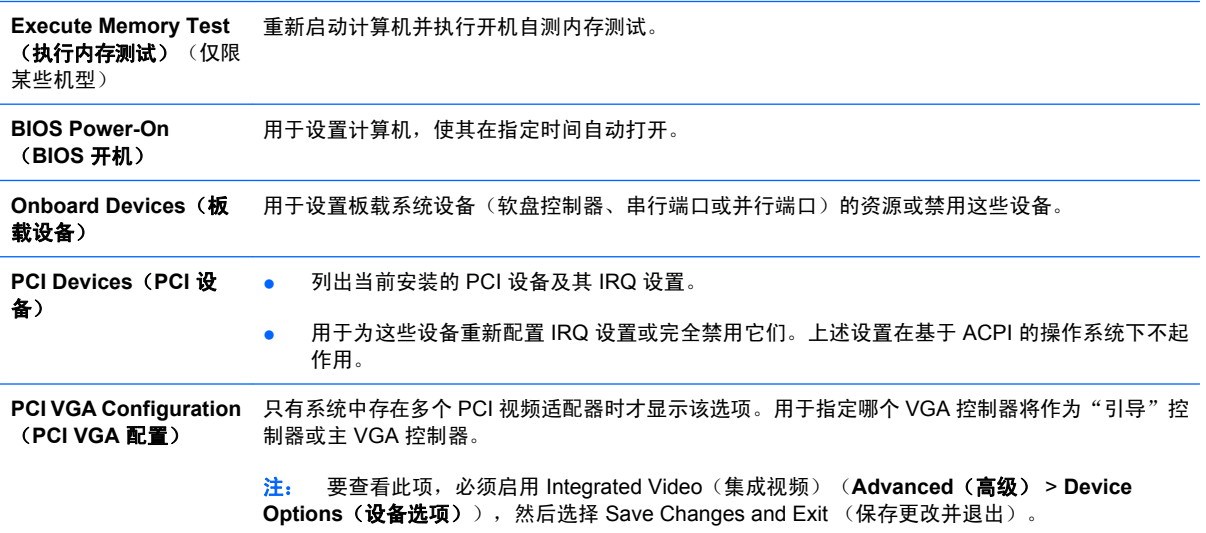

### 表 6 计算机设置实用程序 - 高级 (适合高级用户使用) (续)

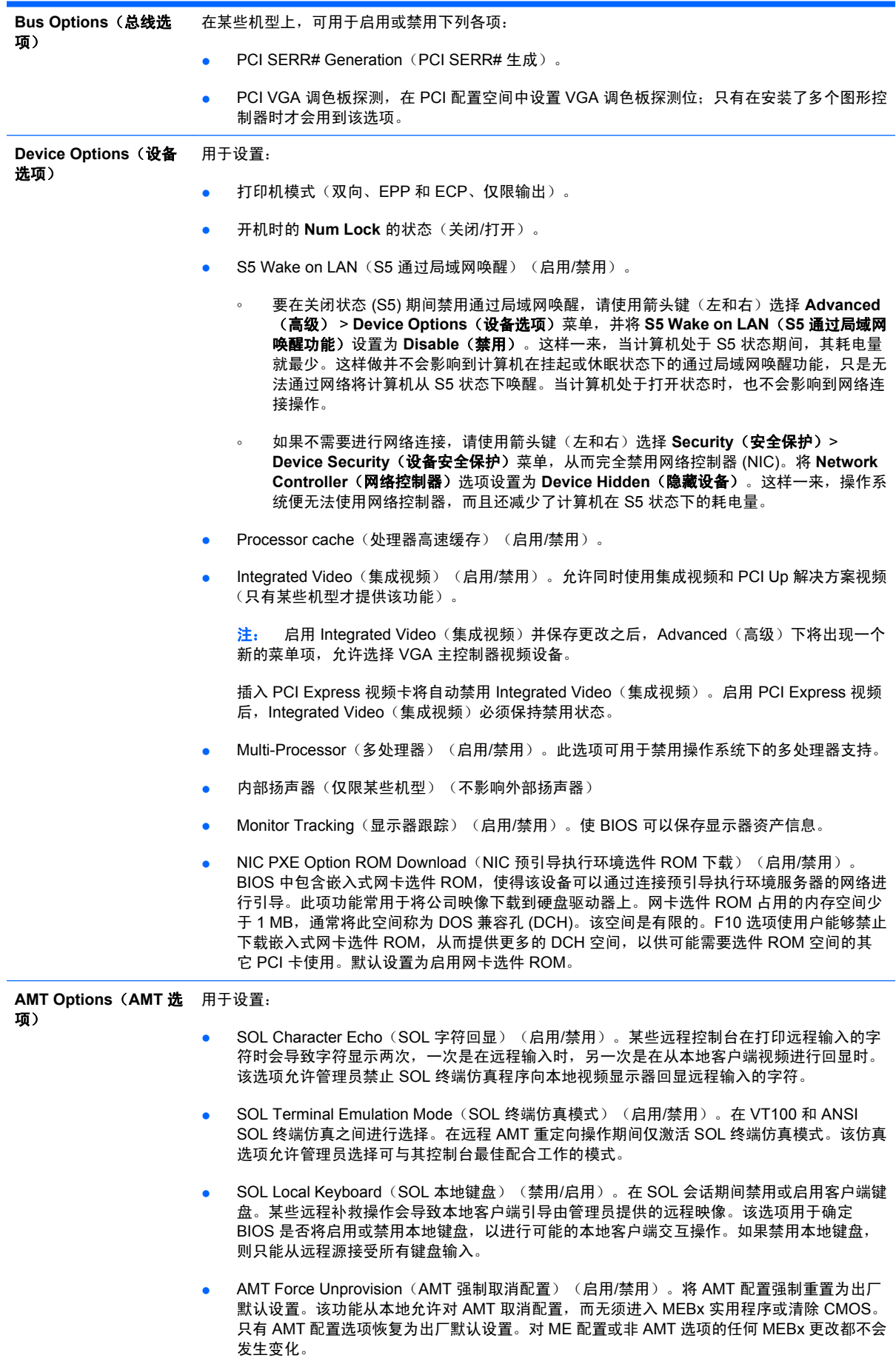

<span id="page-16-0"></span>恢复配置设置

这种恢复方法要求在需要进行恢复之前,必须首先执行计算机设置 (F10) 实用程序中的 **Save to** Removable Media (保存到可移动介质)命令。(有关信息,请参阅"计算机设置实用程序 - 文 件"表中的"第3[页的保存到可移动介质](#page-8-0)"。)

 $\overline{B}$  注: 建议您将所有修改的计算机配置设置保存到软盘、USB 快擦写介质设备或类似于软盘的设备(设 置成模拟软盘驱动器的存储设备)上,并保存软盘或设备以备将来使用。

要恢复配置,请插入包含保存的配置的软盘、USB 快擦写介质设备或其它模拟软盘的存储介质,然后执 行计算机设置 (F10) 实用程序中的 **Restore from Removable Media**(从可移动介质恢复)命令。(有 关信息,请参阅"计算机设置实用程序 - 文件"表中的"第 3 [页的从可移动介质恢复"](#page-8-0)。)